# 89オセロ×プログラミング

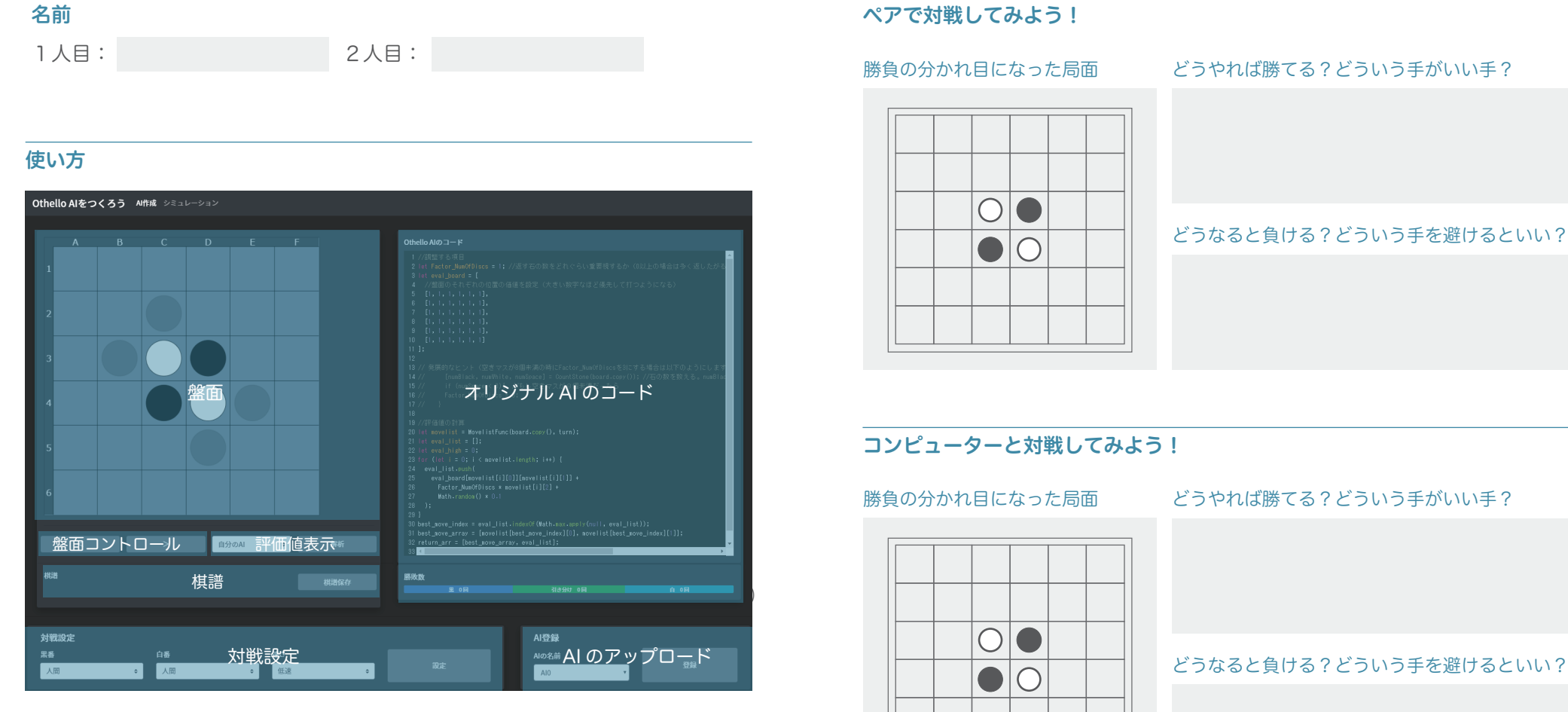

#### ● 盤面コントロール

盤面を進めたり戻したりすることができます。終わった後、戻しながら大事な場面を確認できます。

#### ● 対戦設定

黒と白のプレイヤーを人間かコンピューターの選択をすることができます。

### ● 評価値表示

任意のAIで現在の盤面の点数を表示することができます。

### ● AI のアップロード

作ったAIをアップロードすることができます。

# 89オセロ×プログラミング

## 評価値の計算方法

以下の2つの要素を調整してAIを強くします。

Factor NumOfDiscs:返す石の数の大事さ(0以上では多く返す。0以下では少なく返す。) eval board : 盤面の場所の点数(数字が大きいところに打ちたがる。)

この二つの要素を使って以下の計算をすることで、手に点数をつけます。

点数 = eval\_board(置く場所) + Factor\_NumOfDiscs × 返す石の数

この二つの要素を使って以下の計算をすることで、手に点数をつけます。

# AI の調整の例

#### ● 右下の角を優先的に打つ AI にする

eval boardの右下角の数字を大きくすると、そこを優先的に打つようになります。

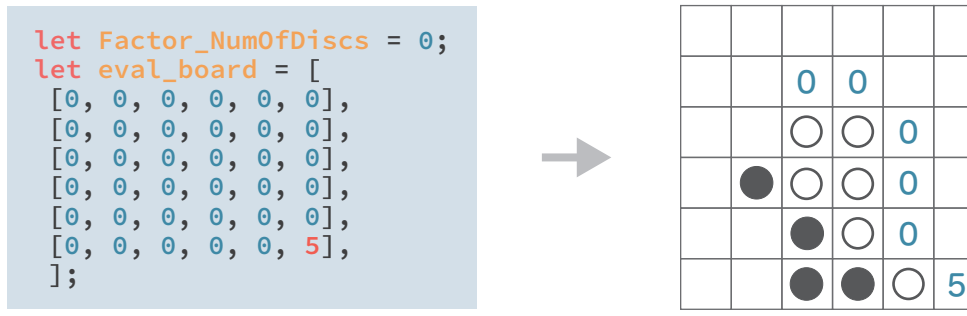

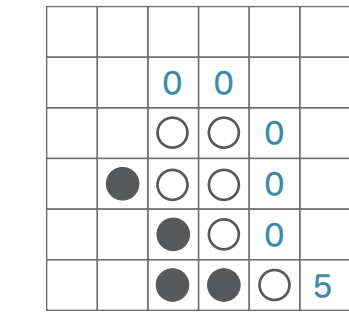

## **● できるだけ多く返す AI にする**

Factor\_NumOfDiscsの数字をおおきくするとできるだけ多く返すようになります。

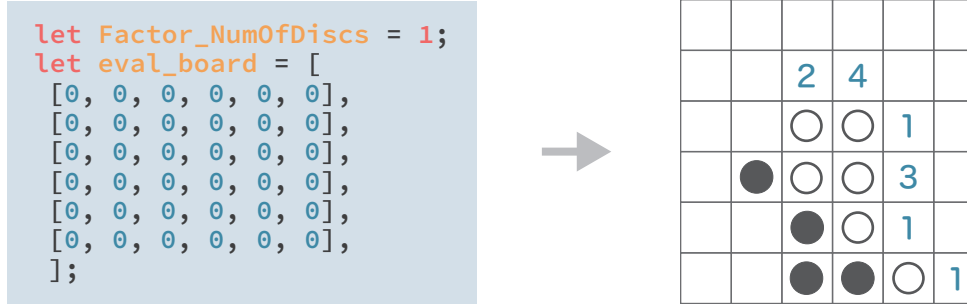

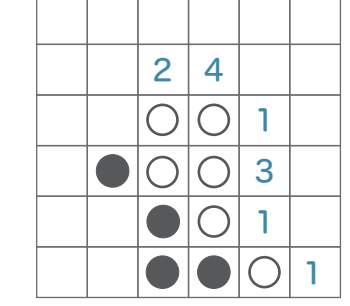

### ● 右下の角を優先的に打つ AI にする

- Factor\_NumOfDiscsの数字をマイナスにするとできるだけ少なく返すようになります。 - eval\_boardの右下角の数字を大きくすると、そこを優先的に打つようになります。

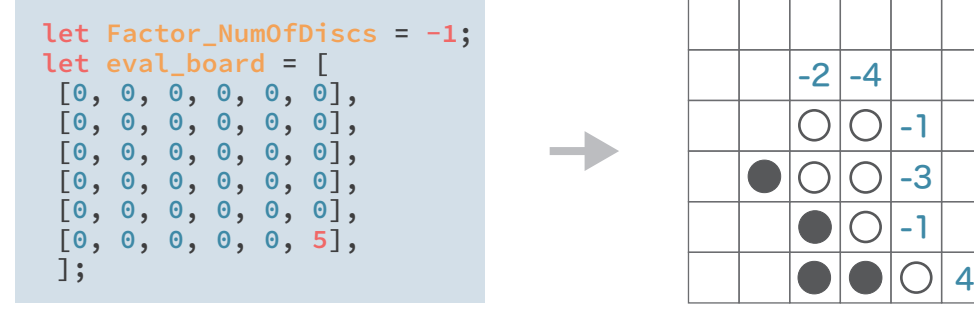

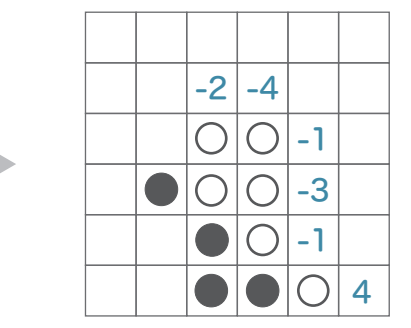

# AI をつよくしてみよう

AIの2つの要素をいくつにするといいか考えてみましょう。

eval board Factor NumOfDiscs

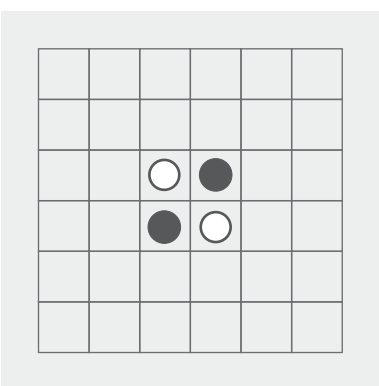

Factor\_NumOfDiscsとeval\_board以外にどんな要素があるとより強くなる?